# Voting with a Touchscreen Ballot on ClearAccess™

**Contest Screen** 

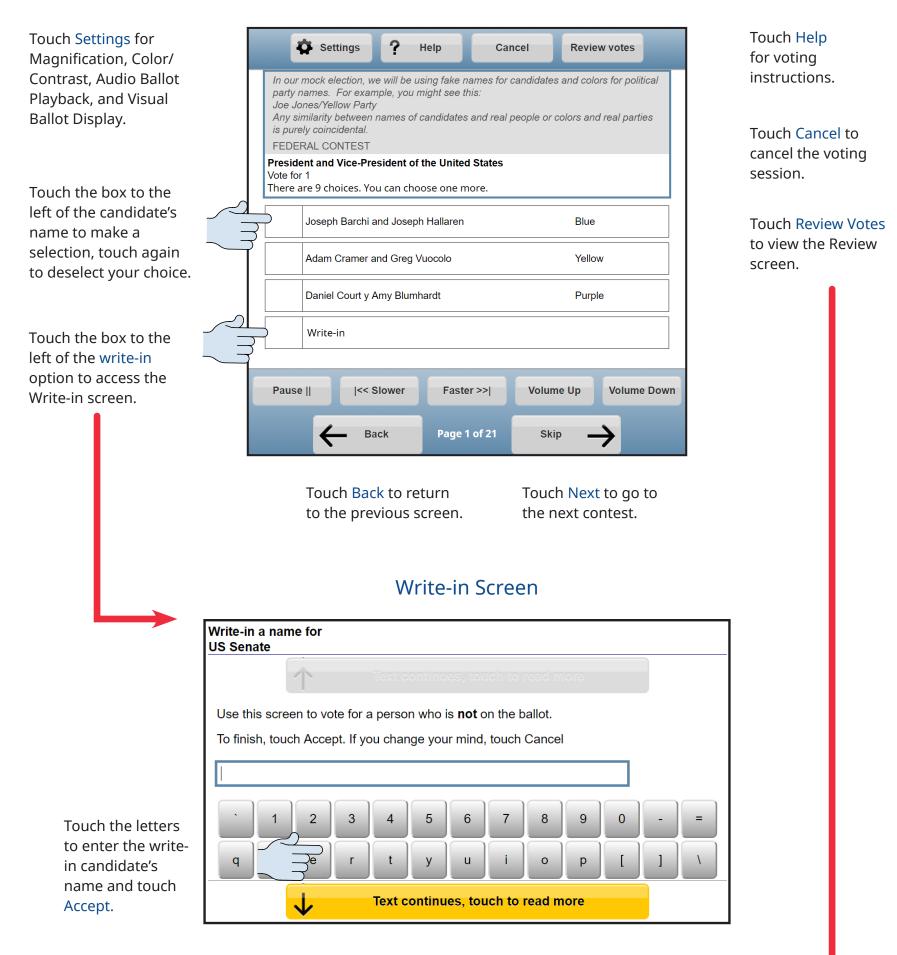

**Review Screen** 

Cancel

? Help

Settings

Touch a contest to return to that contest screen to vote or edit the choice.

Touch to scroll down and see more contests.

| Review what yo          | u're voting for                         |                   |           |             |
|-------------------------|-----------------------------------------|-------------------|-----------|-------------|
|                         | ws everything you<br>g touch the Back b |                   |           |             |
|                         | Той                                     |                   |           |             |
| President and V         | ice-President of th                     | ne United States  |           |             |
| Joseph Barchi a<br>Blue | nd Joseph Hallarer                      |                   |           |             |
| US Senate               |                                         |                   |           |             |
| No selection m          | ade. Click here to v                    | vote.             |           |             |
|                         |                                         |                   |           |             |
|                         | / Tou                                   | ch to see more co | ntests    |             |
| Pause                   | << Slower                               | Faster >>         | Volume Up | Volume Down |
| ÷                       | Back                                    | Summary           | Print     |             |

Touch Print to print the ballot.

# Voting with the Keypad on ClearAccess™

**Contest Screen** 

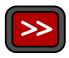

Press to access the Settings screen to change Magnification, Color/Contrast, Audio Ballot Blayback, and Visual Ballot Display.

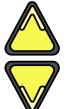

Press the up arrow for the previous choice and the down arrow for the next choice.

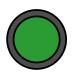

Press to select or deselect a choice or to access the Write-in screen.

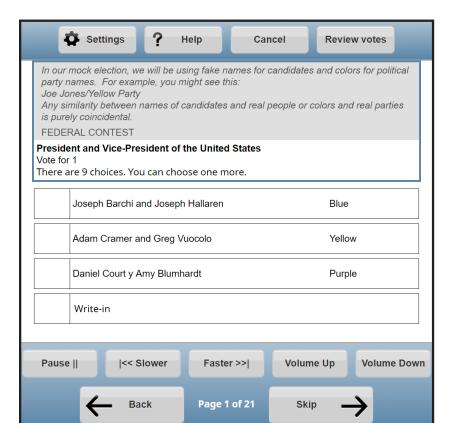

Press to access the Help screen for voting instructions.

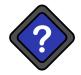

Press to retrurn to the previous contest. Hold for one second to cancel the voting session.

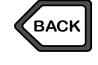

Press to skip to the next contest. Hold for one second to review votes.

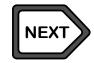

Write-in Screen

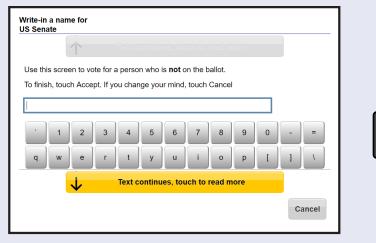

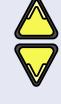

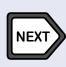

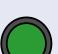

Press to reach a desired character.

Press to accept the character and continue to next character.

Press to accept the Write-in choice.

# The Shift Key

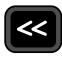

The shift key changes button behaviors when pressed at the same time as the following:

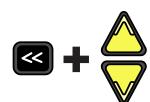

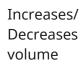

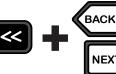

Increases/ Decreases speech playback rate

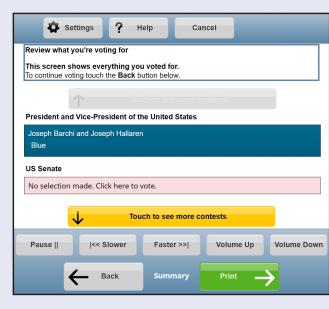

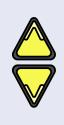

Press to scroll and review votes.

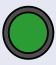

Press to return to the selected contest

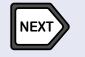

Press to print ballot

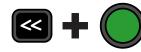

Pauses/ Resumes speech playback

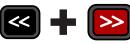

Advances to the next sentence

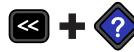

Returns to the previous sentence

# Voting with the Sip and Puff Device on ClearAccess™

#### **Triple Puff**

Access **Settings**: Magnification, Color/ Contrast, Audio Ballot Playback, and Visual Ballot Display.

#### **Single Puff**

Go to the next choice.

#### **Single Sip**

Return to the previous choice.

#### Long Puff\*

Select or deslect a choice, or to access the **Write-in** screen.

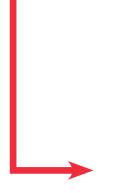

## Single Puff

Scroll through the characters.

#### **Double Puff**

Accept the character and continue to the next character.

### Long Puff\*

Accept the Write-in candidate's name.

# **Contest Screen**

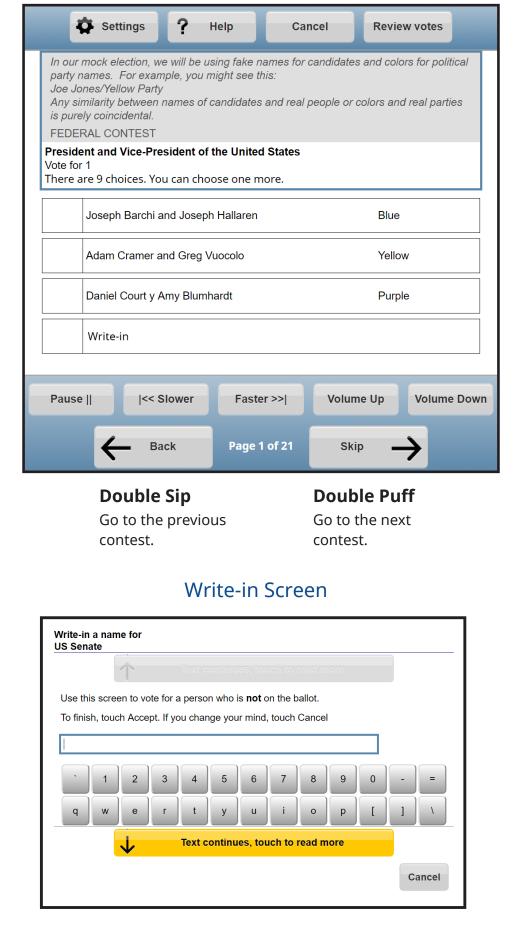

## **Review Screen**

|--|

Long Sip\* Access the Help screen.

Triple Sip Cancel the voting session.

Review what you're voting for This screen shows everything you voted for. To continue voting touch the Back button below. President and Vice-President of the United States Joseph Barchi and Joseph Hallaren Blue US Senate No selection made. Click here to vote.  $\checkmark$ Touch to see more contests Volume Up Volume Down Pause || < Slower Faster >>| Back Summary Print

Single Sip

Advance through the contest and candidate list

Long Puff\* Return to the selected contest on the ballot

Double Puff Print the ballot

\*A long sip or puff is about a half-second long

10020 10013 05/16/18